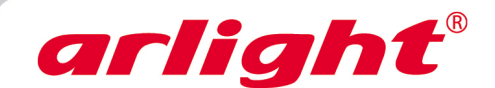

# **Контроллер HX-801SD (16384 pix, 220V, SD-карта)**

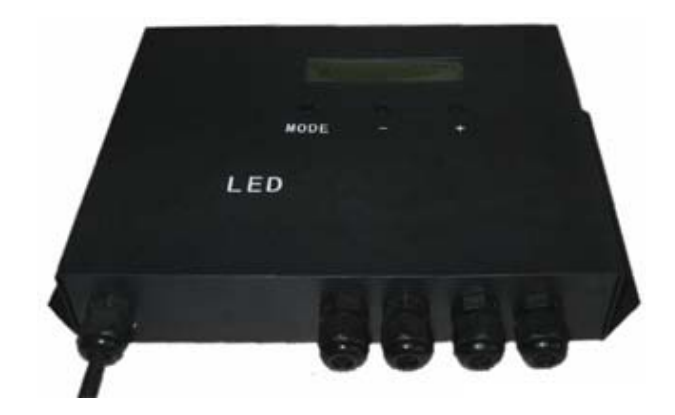

# **Введение**

Контроллер имеет восемь выходных портов, возможно управление до 8192 точек. Имеется функция синхронизации по переменному току.

В настоящее время контроллер может управлять следующими драйверами: LPD6803, LPD8806, LPD6813, LPD1882, LPD1889, DMX512, P9813, UCS6909, UCS6912, UCS1903, UCS1909, UCS1912, WS2801, WS2803, WS2811, SM16716, TLS3001, TM1812, TM1809, TM1804,

TM1803 и т.д.

Поддержка оффлайн программного обеспечения "LEDBuild".

# **Характеристики**

- 1. Восемь выходных портов, контроль до 8192 точек. Максимальное количество 1024 точек на порт.
- 2. SD-карта поддерживает формат FAT32, FAT16, максимальная емкость 32G, что позволяет записать до 36 файлов \*.DAT. Порядок воспроизведения основан на имени файла в алфавитном порядке.
- 3. Несколько контроллеров могут быть синхронизированы через одновременное питание от сети переменного тока.
- 4. Можно заменить файл, установить тип драйвера, регулировать скорость и яркость с помощью кнопок и ЖК-экрана на корпусе контроллера.

# **Использование**

- 1. В настройках ПО "LEDBuild" надо выбрать " Eight line with a slave ". В установках выставить тип контроллера - Controller type: SB/SC/SD/SU
- 2. На ЖК-экране первая строка показывает модель контроллера, если карта SD определилась, то автоматически воспроизводится первый файл, на второй строке отображается название воспроизводимого файла и серийный номер.
- 3. На корпусе контроллера три кнопки: кнопка режима **[Mode]**, кнопка **[+]** и кнопка **[-]**. Когда контроллер используется в первый раз или после замены типа драйверов светодиодных модулей, необходимо установить правильные настройки тактовой частоты сканирования и цветовые настройки. Нажмите кнопку режима для переключения между типами драйверов IC. Затем нажмите кнопку **[-]** или **[+]** для установки. Через 8 секунд после включения кнопки ЖКэкран автоматически возвращается к отображению текущего имени файла. Подсветка ЖК-экрана автоматически выключится, параметры будут сохранены в памяти контроллера. Конкретное содержимое дисплея означает следующее: **FileX**:

X является числом, указывающим номер \*.DAT файла, который воспроизводится в настоящее время. Нажмите **[+]** для перехода к следующему файлу, чтобы воспроизвести его.

### **CtrlType**:

Тип драйвера светодиода, который должен быть правильно выбран на контроллере. В ПО "LEDBuild" настройки типа драйвера LPD6803, LPD8806, LPD1882, LPD1889, LPD6813, P9813 должны быть правильно установлены, другие данные могут быть общими.

### **ClkRate**:

Тактовая частота сканирования должна быть 50кГц – 6,25МГц, обычно устанавливается около 1MГц.

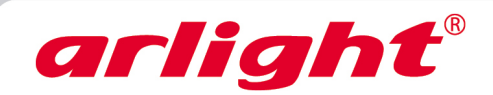

### **Speed**:

Диапазон воспроизведения скорости 1 - 100 сек. При использовании мультиплатформенной синхронизации скорость воспроизведения файлов каждого контроллера должна быть одинакова.

#### **InvertColors**:

### Цвет инвертируется.

#### **Bright:**

Установить яркость, диапазон яркости составляет от 0 до 15. Драйверы LPD1882, LPD1889, LPD6813 не могут регулировать яркость.

#### **CycleMode**:

В циклическом (Loop) режиме осуществляется непрерывный цикл воспроизведения всех \*.DAT файлов с SD-карты. Одинарный (Single) режим показывает, что повторяется только текущий файл, текущий файл можно заменить с помощью кнопок **[-]** или **[+]**.

#### **DMXAddress**:

Стартовый адрес DMX устанавливается по умолчанию - 1. Занимает всего три канала, затем индицируется файл, скорость и яркость (диапазон 0-255).

- 4. Извлеките карту SD: нажмите и удерживайте кнопку **[Mode]**, затем нажмите кнопку **[-]**, отпустите кнопку **[-]**, затем отпустите кнопку **[Mode]**. На ЖК-экране появится надпись "Please remove SD", после этого вы можете вытащить SD-карту. Если вы вставили другую SD-карту, то контроллер автоматически считает карту и запустит файл на воспроизведение. С помощью этого метода можно защитить SD-карту от повреждения, т.к. нельзя вытаскивать работающую SDкарту.
- 5. Установите пароль в "LEDBuild", для этого выберите в меню "Settings" "Controller Password" появится всплывающее диалоговое окно ввода пароля.

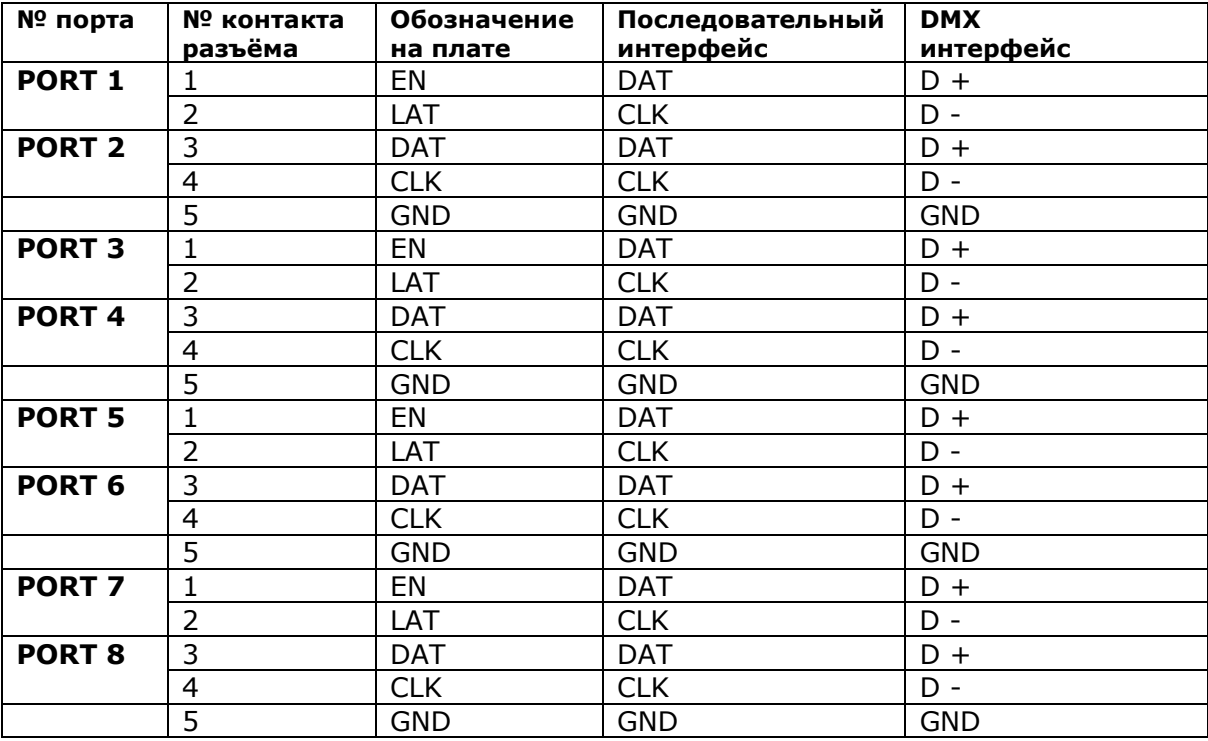

## **Определение интерфейса контроллера:**